### What you need to know about HTTPS-Part

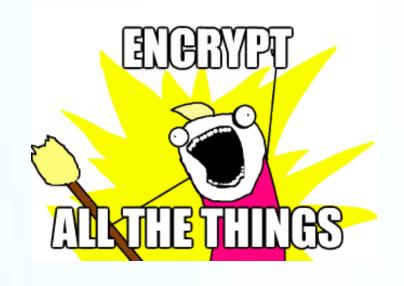

UNC Campus Webmasters November 16, 2017

Rachell Underhill, Web & Information Services Manager
The Graduate School

### What is HTTPS?

#### What is HTTPS?

 $\cdot$  S = Secure

Security Certificates confirm a site's identity

 Information is encrypted in transit to prevent snooping or tampering with web pages

#### What is HTTPS?

• In the past, websites have deployed HTTPS only when financial transactions take place

Concerns that HTTPS pages would be slow to load

 SSL Certificates were expensive or complicated to install

### What is HTTPS and why should I care?

 HTTPS is the future and required for HTTP/2 (new version of HTTP)

No performance penalty

Certificates are much easier to obtain and install

### What is HTTPS and why should I care?

 Google is prioritizing websites that use HTTPS in search results

Web browsers are notifying users about insecure sites

#### Encrypted traffic across Google

Security is a top priority at Google. We are investing and working to make sure that our sites and services provide modern HTTPS by default. Our goal is to achieve 100% encryption across our products and services. The chart below shows how we're doing across Google. For more details on the data, please visit our FAQ.

#### WHAT IS ENCRYPTION?

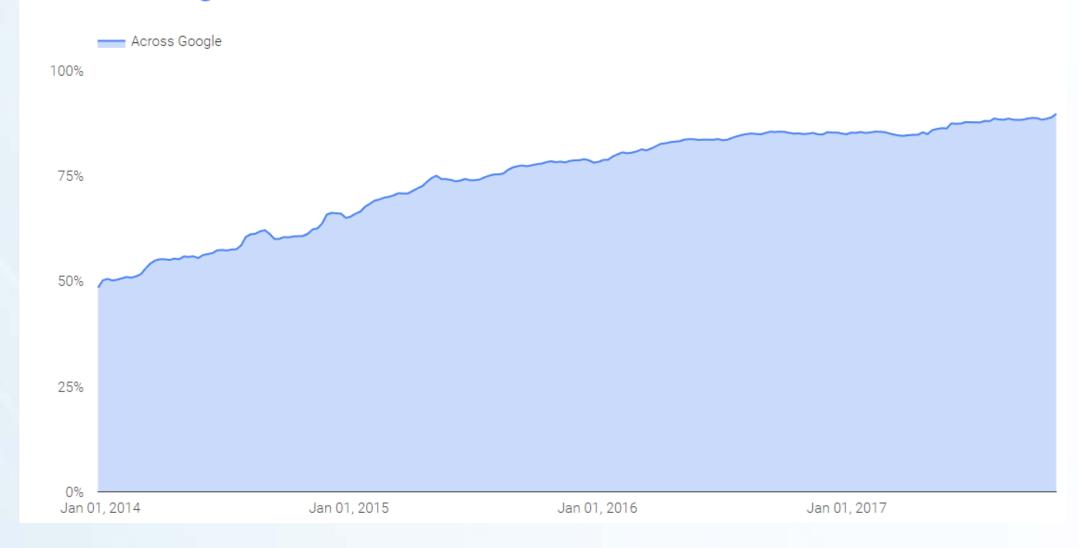

#### Warnings include:

- Mixed content
- Bad certificates
- Forms sent over HTTP
- HTTP sites (coming soon)

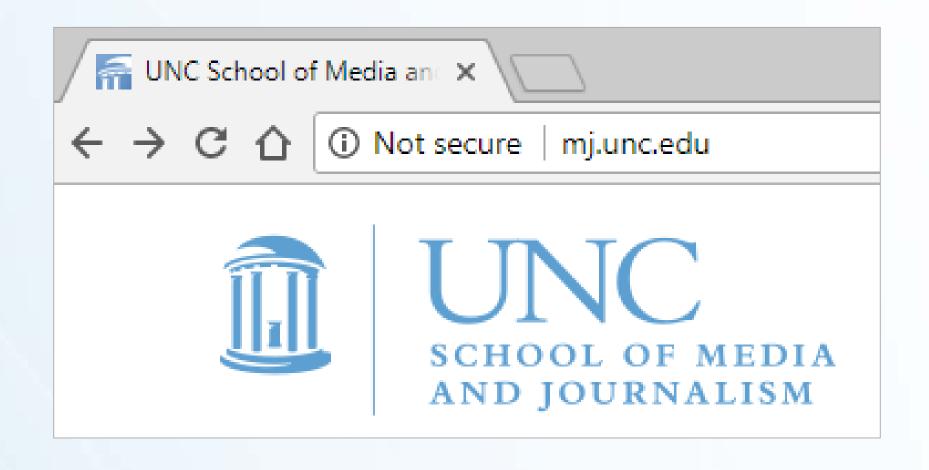

Firefox Browser

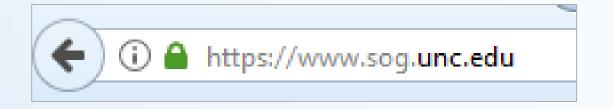

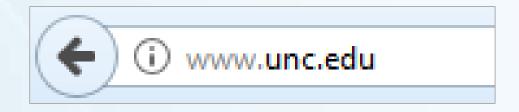

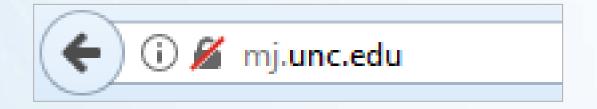

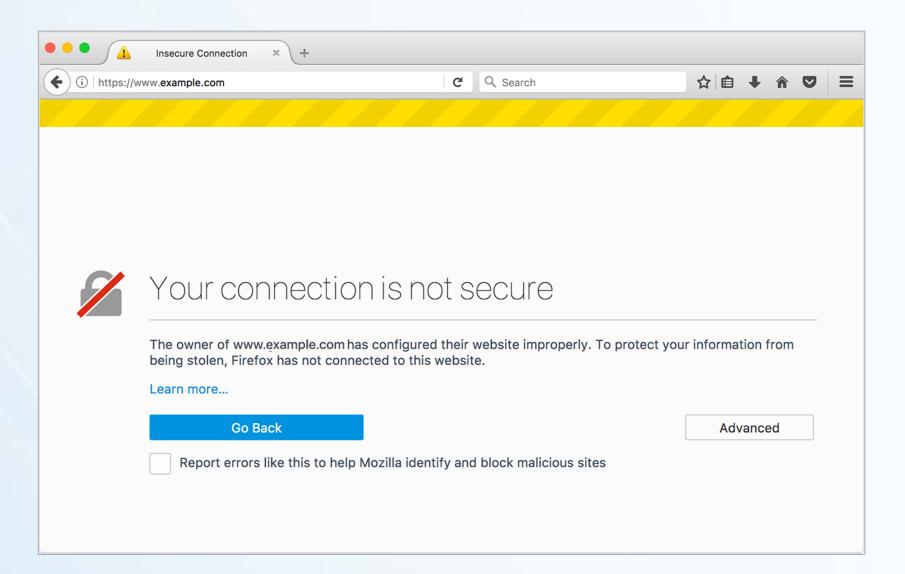

Chrome Browser

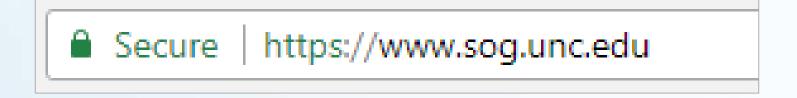

① www.unc.edu

Not secure | mj.unc.edu

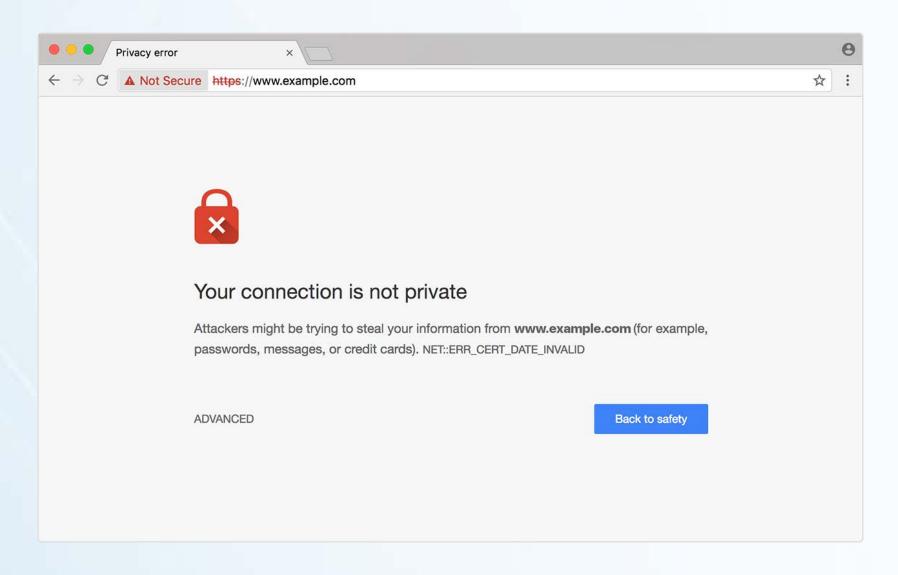

Chrome Browser

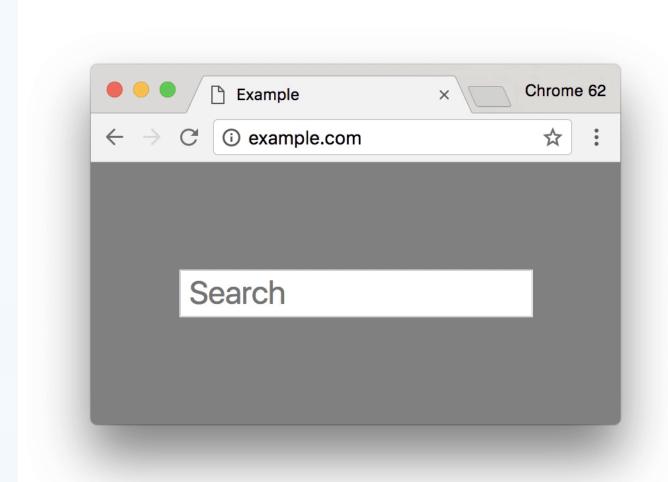

Eventual treatment of all HTTP pages in Chrome:

▲ Not secure example.com

Invalid or missing SSL certificates

Mixed Content

· SEO

· Javascript errors, API errors or broken websites

#### **Mixed Content**

 Mixed content occurs when initial HTML is loaded over a secure HTTPS connection, but other resources (such as images, videos, stylesheets, scripts) are loaded over an insecure HTTP connection.

#### **Mixed Content**

Protocol-relative links no longer recommended

<img src="//example.com/image.png">

#### **Mixed Content**

• Find mixed content by visiting your site and viewing error messages in console

Find and Fix mixed content in your source code

**Find Mixed Content** 

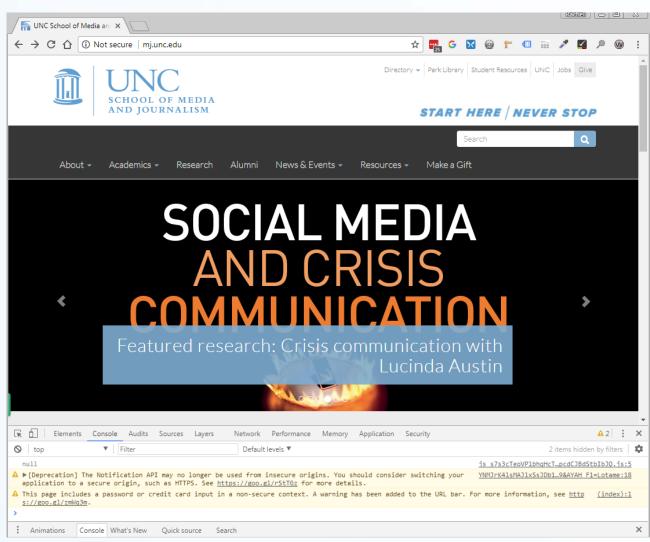

#### **Find Mixed Content**

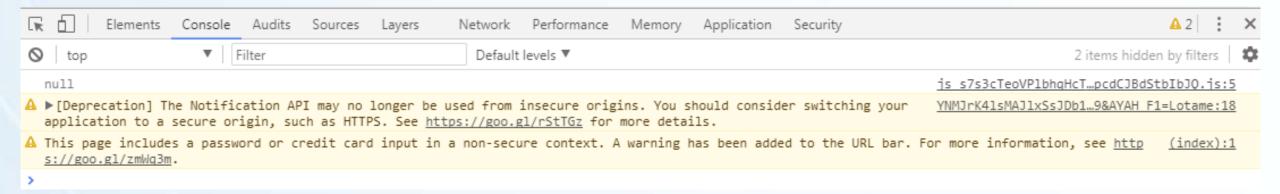

**Find Mixed Content** 

**View Console:** 

Chrome: CTRL+SHIFT+J (CMD+OPT+J)

Firefox: CTRL+SHIFT+K (CMD+OPT+K)

**IE:** F12

#### **Redirects and SEO**

• Use a proper 301 redirect to redirect users from http:// to https://. Do not use a 302 redirect, as this may negatively impact search rankings.

#### **Redirects and SEO**

Use the canonical link element
 (k rel="canonical">) to inform search engines that
 the "canonical" URL for a website uses https://.

JavaScript and/or API errors

- · 3<sup>rd</sup> party content
- Forms
- Analytics
- iFrames

#### Resources

- Qualys SSL Labs
- badssl.com

- Why No Padlock?
- HTTPS Checker Desktop App
- Mixed Content Scan

### Thanks!

Presentation notes and extra materials will be posted to webmasters.unc.edu.

Rachell Underhill,
Web & Information Services Manager
The Graduate School
<a href="mailto:runderhill@unc.edu">runderhill@unc.edu</a>
<a href="mailto:@rmunde">@rmunde</a>